## Connecting to other healthcare professionals virtually

Our healthcare facility is now using Telehealth to reduce the risk of potential viral transmission between healthy and affected patients at our facility. Also, we are enabling you to connect with other healthcare professionals around the world.

## What you will need

- A working laptop, tablet or smart phone- with a front camera.
- A fully charged device, or access to power.
- An internet connection.
- Your email address.
- A well-lit space to see each other clearly.
- A quiet space to reduce distractions and protect privacy .

**Highly recommended:** Use headphones that connect to your device for clear audio and for privacy.

You can be sure that you have what you need to join a virtual appointment, by joining a [test meeting](http://joining a test meeting) at any time before your scheduled appointment.

## Follow these simple steps and connect with other healthcare professionals

- 1. If you have a scheduled meeting, open your Webex Meeting invitation and click on the link to join the meeting.
- 2. Choose your audio connection and set your video preference to Video On.
- 3. Join the meeting
- 4. If you think a colleague or medical student would benefit from the information being shared, record the meeting for future reference.
- 5. During the call, ensure you're securely sharing any content by always selecting 'share my application' not your entire screen.

If you need to connect with other healthcare professionals on the fly, use [Webex Meetings for ad-hoc discussions.](https://help.webex.com/en-us/nul0wut/Cisco-Webex-Personal-Rooms-in-Cisco-Webex-Meetings)

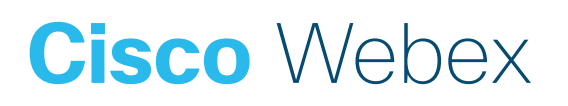